SIB/Stand 01/2022

# **Änderungen im Pflichtenheft RGB2.0 V3/01.2022 gegenüber Pflichtenheft RGB2.0 V3/06.2021**

3.4

Innenwandoberflächen

Die Flächenermittlung für Malerleistungen erfolgt nach DIN 18363, Abschnitt 5 bzw. VOB/C, Teil 4, Kap.4.034.5

erfolgt nach folgender vereinfachter Erfassungsregel:

- Aussparungen mit einer Einzelgröße <2,5 m² werden übermessen.
- Flächen von Pfeilern, Lisenen, Stützen, Wandvorlagen Gesimsen, Pilaster u.ä. mit einer Breite von >1m werden zur Wandfläche hinzugerechnet.
- Flächen von Leibungen müssen nicht hinzugerechnet werden.

#### Deckenoberflächen

Die Flächenermittlung erfolgt nach folgender vereinfachter Erfassungsregel:

- Aussparungen mit einer Einzelgröße < 2,5 m² sind zu übermessen, Die Flächen von Unterzügen sind in die Deckenbelagsfläche einzurechnen

#### **4 Normen und Standards**

Für die geometrische Datenerfassung sind die gängigen Normen und Standards zu berücksichtigen.

Dazu gehören:

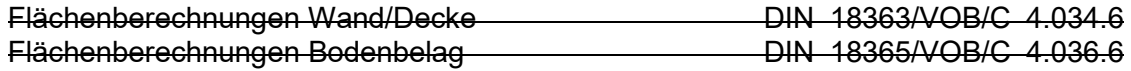

#### SIB/ Stand 06/2021 **komplett überarbeitet!**

## **Änderungen im Pflichtenheft V3/06.2021 gegenüber V2/03.2016**

Die alte Access-Erfassungsdatenbanklösung ist technisch veraltet und wird durch ein neues Excel-basiertes Erfassungsmodul stepIN RGB 2.0.xlsm ersetzt, um die Daten im Anschluss in das beim Auftraggeber SIB im Einsatz befindliche CAFM-System SPARTACUS importieren zu können.

Das Pflichtenheft wurde komplett überarbeitet, wobei sich weder an der CAD-Planerstellung, noch an der Art und am Umfang der Sachdatenerfassung etwas grundlegend geändert hat.

Mit dem Handbuch-stepIN\_RGB\_2.0 erhalten sie eine Handlungsanweisung zur Bedienung des Erfassungsmoduls.

SIB/ Stand 03/2016

## **Änderungen im Pflichtenheft V2/03.2016 gegenüber V2/09.2015**

### **Anhang C – Artikel- und Merkmalkatalog**

Ergänzung im Katalog Bodenbelag

ZG30052008013016 Laminat Fläche [m²] B5\_Merkmal

SIB/ Stand 07/2015

PDF Dateien abliefern

# **Änderungen im Pflichtenheft V2/09.2015 gegenüber V2/09.2014**

## **Pflichtenheft 3.2 B2 - Baukörper**

## **Geokoordinaten eines ausgewählten Baukörperpunktes und**

## **Anhang A**

Weltkoordinatensystem (Gauß-Krüger) geändert in amtliches Lagereferenzsystem ETRS89\_UTM33N

### **Anhang C – Artikel- und Merkmalkatalog**

Ergänzung im Katalog Innenwandoberfläche

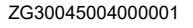

HPL-Platten Fläche [m<sup>2</sup>] B5\_Merkmal

#### SIB/ Stand 09/2014

# **Änderungen im Pflichtenheft V2/09.2014 gegenüber V2/08.2014 Pflichtenheft Anlagen**

## **Anhang C – Artikel- und Merkmalkatalog**

Ergänzung im Katalog Bodenbelag

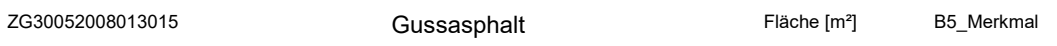

# **Änderungen im Pflichtenheft V2/08.2014 gegenüber V2/05.2014 Pflichtenheft Anlagen**

## **Anhang C – Artikel- und Merkmalkatalog**

Ergänzung im Katalog Innenwandoberfläche

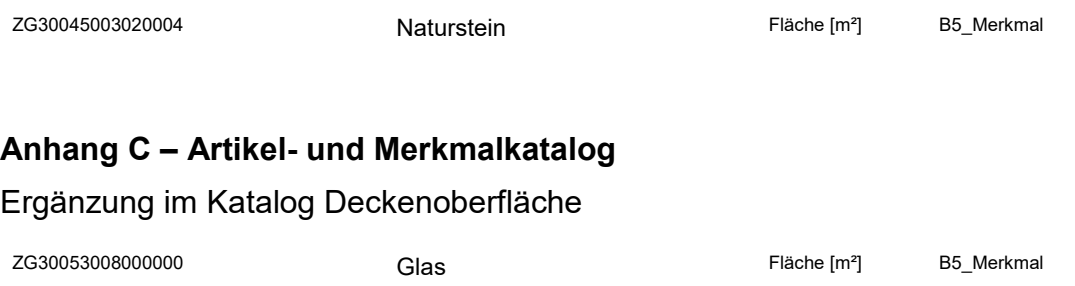

# **Änderungen im Pflichtenheft V2/05.2014 gegenüber V2/11.2013 Pflichtenheft Anlagen**

#### **Anhang C** Sachdaten-Kataloge

Sachdatengruppe 1 - Nutzungsarten/Grundflächen DIN 277 und II. BV Sachdatengruppe 2- Bauwerkszuordnungskatalog RLBau, gelöscht Sachdatengruppe 3 - Artikel- und Merkmal-Katalog

#### **Pflichtenheft 2 Leistungsumfang und Datenformate/ Geschossgrundrisse**

Unter folgenden DV-technischen Voraussetzungen wird der Import der Grundrissdateien in die Accessdatenbank garantiert: **Windows XP und Office 2003** *Windows 7 und Office 2010*

Für **WIN 7 als 32 und 64bit Version** gibt es für die Installation je ein zusätzliches Dokument. Dies ist auf der CD im Ordner Dokumentation enthalten.

**Wichtiger Hinweis\_BearbRGB\_WIN7\_64bit\_Office***2010.***doc Wichtiger Hinweis\_BearbRGB\_WIN7\_32bit\_Office***2010***.doc**

#### **Geschossgrundrisse**

*Besteht ein Gebäude aus mehreren Baukörpern sind zusammengesetzte Geschossgrundrisse anzufertigen und nur digital zu übergeben*

### **Pflichtenheft 3.2. B2 Baukörper**

*In den Geschossgrundriss des untersten Geschosses eines Gebäudes ist einzutragen: - Oberkante FFB (am tiefst gelegensten Punkt) als NHN*.

*Zusätzlich aufgenommen*: Gründach *Bei Vorhandensein eines Gründaches ist dessen Fläche in m² anzugeben.* 

### **Pflichtenheft 3.5 B5 Raum**

*Die Räume von Aufzugsschächten sind besonders zu behandeln. Die Merkmale für den Fahrkorb des Aufzuges werden als Merkmale zum Aufzugsschacht im untersten Geschoss erfasst. Es ist z.B. der Bodenbelag des Fahrkorbes und nicht der Belag des Schachtes in die Datenbank einzutragen. Ebenso ist mit den Merkmalen zur Innenwand- und Deckenoberfläche zu verfahren. Bei verglasten Fahrkörben ist die Glasfläche des Fahrkorbes als Innenwandoberfläche Festverglasung einzutragen. Bei Aufzügen in Glasschächten sind auch diese Glasflächen als Innenwandoberfläche Festverglasung zu erfassen.*

#### **Anhang C – Artikel- und Merkmalkatalog**

Ergänzung im Katalog Bodenbeläge

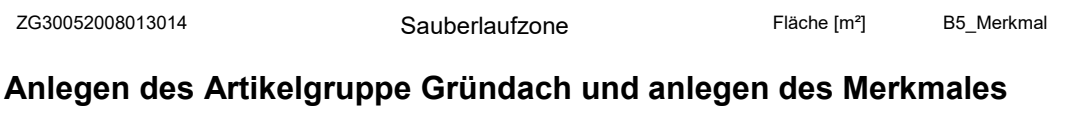

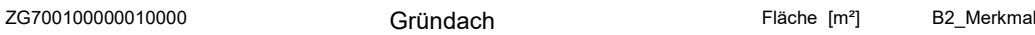

SIB/ Stand 11/2013

# **Änderungen im Pflichtenheft V2/11.2013 gegenüber V2/07.2013 Anhang B (11/2013)**

**B2 Beschreibung Baukörperdaten: NHN** Wert (in Maske als HN) falls bekannt,

**Änderungsliste Pflichtenheft RGB Neu RGB2.0 – Excel- Erfassungstool** 

Alt RGB – Access-Erfassungstool

#### **B3 Beschreibung Geschoss: lichte Höhe eines Geschosses geändert in** Geschosshöhe

### **Anhang C – Artikel- und Merkmalkatalog (11/2013)**

Ergänzung im Katalog Bodenbeläge

ZG30052008013013 Sisal Fläche [m²] B5\_Merkmal

SIB/ Stand 07/2013

## **Änderungen im Pflichtenheft V2/07.2013 gegenüber V2/05.2013**

### **3.3 B3 – Geschosse**

*Zusammengehörige Geschossebenen (gleiches Höhenniveau - gleicher CODE3) müssen gleiche Geschossbezeichnungen erhalten.*

SIB/ Stand 05/2013

# **Änderungen im Pflichtenheft V2/05.2013 gegenüber V2/01.2013**

### **Pflichtenheft 3.2. Baukörper**

Angabe der Höhe eines Baukörpers gemäß Deutsches Haupthöhennetz als NHN (Norma Höhe Null) - z-Wert, OK Fertigfußboden im EG / Eingangsbereich, sofern bekannt

## **Anhang C – Artikel- und Merkmalkatalog**

Ergänzung im Katalog Bodenbeläge

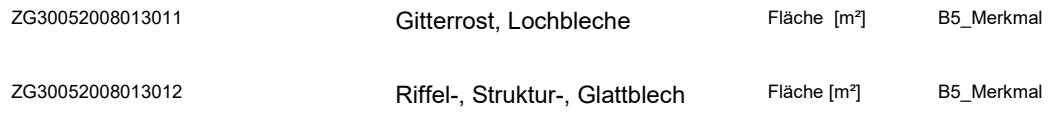

SIB/ Stand 01/2013

## **Änderungen im Pflichtenheft V2/01.2013 gegenüber V2/07.2012**

### **2. Leistungsumfang und Datenformate**

Unter folgenden DV-technischen Voraussetzungen wird der Import der Grundrissdateien in die Accessdatenbank garantiert: *Windows XP und Office 2003*

*Für WIN 7 als 32 und 64bit Version gibt es für die Installation je ein zusätzliches Dokument. Dies ist auf der CD im Ordner Dokumentation enthalten. Wichtiger Hinweis\_BearbRGB\_WIN7\_64bit\_Office.doc Wichtiger Hinweis\_BearbRGB\_WIN7\_32bit\_Office.doc*

*Vorab ist zu prüfen welche Windows-Version installiert ist:*

*C:\Windows\System32 32 bit Version C:\Windows\SysWoW64 64 bit Version*

### **Anhang D:**

wurde hinsichtlich Windows 7 überarbeitet

SIB/ Stand 07/2012

## **Änderungen im Pflichtenheft V2/07.2012 gegenüber V2/04.2012**

*(kursiv hervorgehoben; gestrichen)*

### **Anhang C – Artikel- und Merkmalkatalog**

Ergänzung im Katalog Fenster

ZG30034002600000 **F26** Senkklappfenster

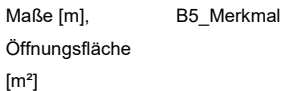

# **Änderungen im Pflichtenheft V2/04.2012 gegenüber V2/12.2011**

2.Leistungsumfang und Datenformate

*Unter folgenden DV-technischen Voraussetzungen wird der Import der Grundrissdateien in die Accessdatenbank garantiert:*

## *Windows XP und Office 2003*

### *Überarbeitung bereits vorhandener Gebäudedokumentationen*

*Existieren zu einem Gebäude bereits Daten aus einer vorangegangenen RGB-Gebäudedokumentation, so werden diese (Pläne + Datenbank) vom AG auf der Auftrags-CD zwecks Überarbeitung z.B. nach abgeschlossener Baumaßnahme zur Verfügung gestellt.*

#### *Hinweise:*

*- Beibehalten der Raum-IDs von unveränderten Räumen*

*- Bei strukturellen Änderungen in den Grundrissen (Räume werden geteilt oder zusammengelegt) sind die vorhandenen Raum-IDs zu löschen und neue IDs zu vergeben. In der Datenbank sind die entfallenen Räume händisch zu löschen. Die zugehörigen Sachdaten sind neu zu erfassen.*

*Existieren zu einem Gebäude nur alphanumerische Daten (händische Erfassung in der Datenbank), jedoch keine GR-Pläne, so sind diese in Übereinstimmung zur Datenbank unter Beachtung folgender Verfahrensweise zu erstellen:*

- *1. Bei der Übergabe der Auftrags-CD sollen Pläne mit Kennzeichnung der Raum-ID und Raumbezeichnung vom AG an den AN übergeben werden. Ist dies nicht der Fall sind diese anzufordern.*
- *2. Aktuelles Aufmaß des Gebäudes vor Ort (Fertigmaße)*
- *3. Raum-ID nach zur Verfügung gestelltem Plan übernehmen*
- *4. Raumbezeichnung (an der Tür) vor Ort aufnehmen*
- *5. NA vor Ort prüfen und gegebenenfalls ändern*

- *6. In Räumen mit mehreren Türen oder mehreren Fenstern sind diese auf der Skizze mit Klammerwerten (Zählnummer je Raum) nummeriert. Diese Klammerwerte sind so zu übernehmen.*
- *7. Identische Merkmale (z.B. Baukörpermerkmal " Glasfassade") sind nur einmal und als eine Summe zu erfassen*

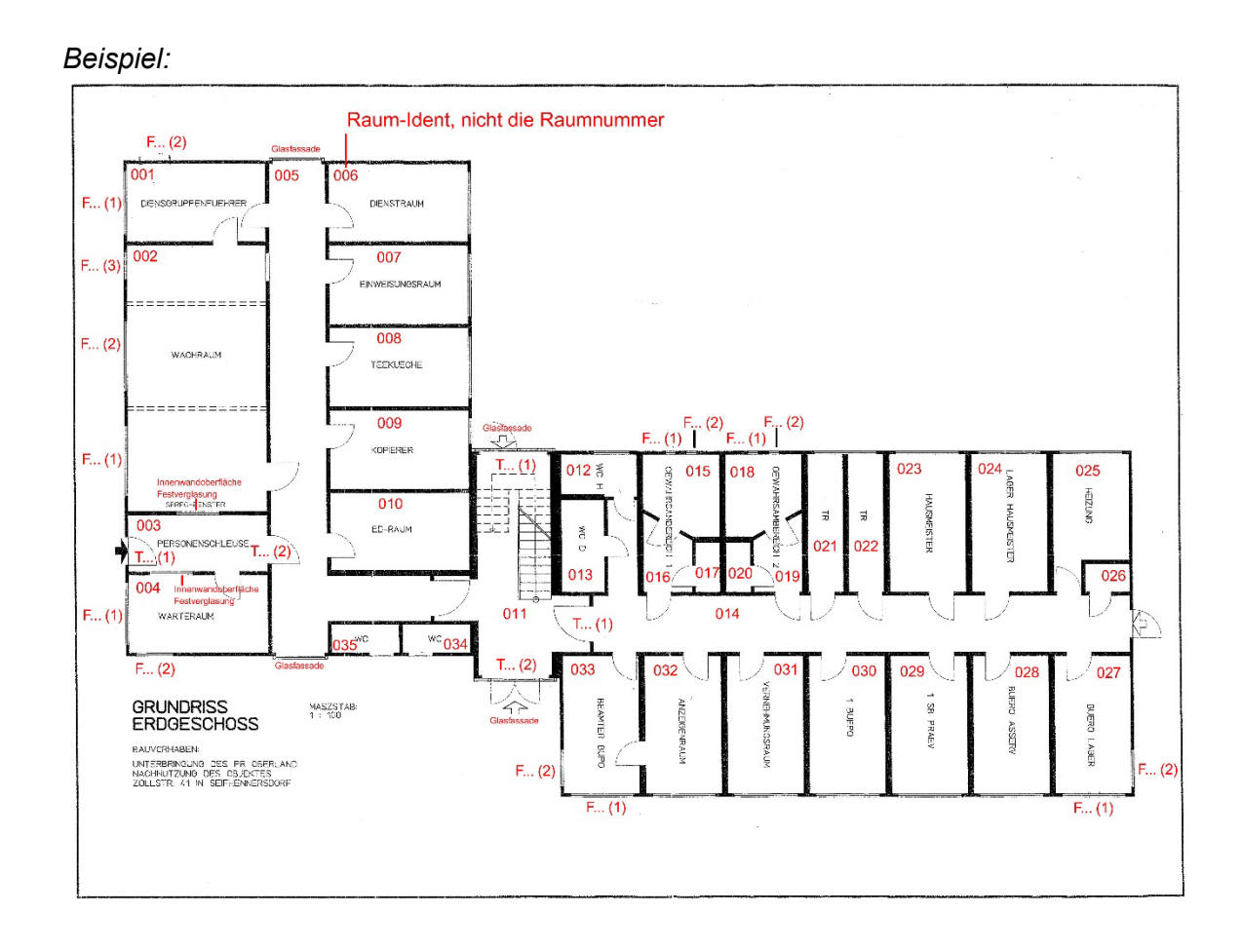

*Die überarbeiteten Pläne und Sachdaten müssen den tatsächlichen baulichen Bestand widerspiegeln. Dabei sind die Forderungen des jeweils aktuell gültigen Pflichtenheftes zum RGB einzuhalten.*

### **3.2 B2 – Baukörper**

#### **Geokoordinaten eines ausgewählten Baukörperpunktes**

In die ACCESS-Raumbuchdatenbank sind einzutragen:

- Lagekoordinaten x-, y-Wert *als Gauß-Krüger-Koordinaten im 3°-Streifensystem (3GK), berechnet im 5. Streifen, Angabe* in m (1 Dez) eines ausgewählten Punktes des Baukörpers (vorzugsweise der südwestliche Eckpunkt 1 m über Geländehöhe)
- *Angabe der Höhe eines Baukörpers gemäß Deutsches Haupthöhennetz als NHN (Normalhöhenull) -* z-Wert, OK Fertigfußboden im EG / Eingangsbereich, sofern bekannt

### **Änderungen im Anhang A**

### **1.1 Lageplan / Teillageplan M 1:500 / M 1:1000**

Koordinatensystem des Lageplanes:

Weltkoordinatensystem, sofern Geokoordinaten vorgegeben worden sind. *Die vom Auftraggeber vorgegebenen Koordinaten sind nicht zu verändern!*

### **2.3. Layer 0\_Koord**

Im Lageplan soll selbiger Nullpunkt auf Geokoordinaten *(Gauß-Krüger-Koordinaten berechnet im 5.Streifen)* liegen.

## **3.3 Layer 0\_Nullpunkt**

Der Baukörper-Höhenpunkt OK Fußboden EG soll vorzugsweise im Eingangsbereich angeordnet werden. Die Höhen werden im System der Normalhöhen (HN), bezogen auf das Quasigeoid, nachgewiesen. Der Nullpunkt des Höhensystems ist durch den Kronstädter Pegel festgelegt. *und ist gemäß des Deutschen Haupthöhennetzes als NHN (Normalhöhennull ) anzugeben.*

SIB/ Stand 12/2011

Im Jahr 2011 gab es 2 geringfügig differierende Pflichtenhefttexte, folgender Text wurde in der Dokumentation, die aus ISObjekt auf die Auftrags-CDs übernommen wird, ergänzt:

# **Änderungen im Pflichtenheft V2/12.2011 gegenüber V2/08.2010**

*(kursiv hervorgehoben; gestrichen)*

**3.2 B2 – Baukörper Merkmale für Baukörper (Merkmalfenster in Maske B2)**

### *Dachentwässerung*

*Für die Reinigung von Dachrinnen und Fallrohren sind folgende Daten zu ermitteln: Dachrinnen: Summe der Längen in m Fallrohre: Anzahl, Summe der Längen in m Flachdachentwässerung: Anzahl der Flachdacheinläufe*

SIB/ Stand 01.12.2010

## **Änderungen im Pflichtenheft V2/12.2010 gegenüber V2/11.2010**

*(kursiv hervorgehoben; gestrichen)*

**Anhang C – Artikel- und Merkmalkatalog**

**Anlegen des Kataloges Dachentwässerung und anlegen der Merkmale**

## **Änderungsliste Pflichtenheft RGB Meu RGB2.0 – Excel- Erfassungstool**

### Alt RGB – Access-Erfassungstool

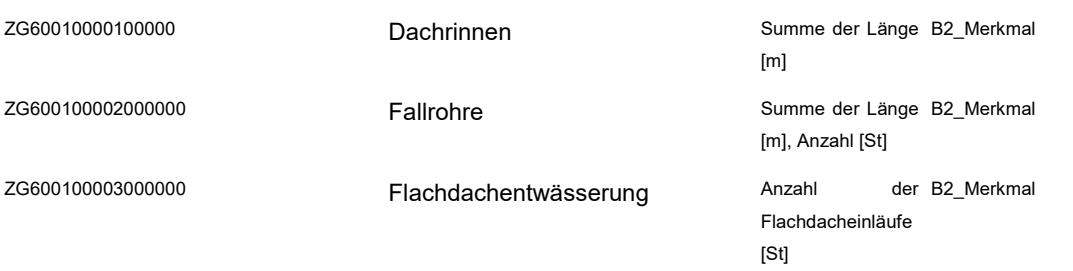

# **Änderungen im Pflichtenheft V2/11.2010 gegenüber V2/08.2010**

*(kursiv hervorgehoben; gestrichen)*

### **Anhang C – Artikel- und Merkmalkatalog**

Ergänzung zum Katalog Fenster

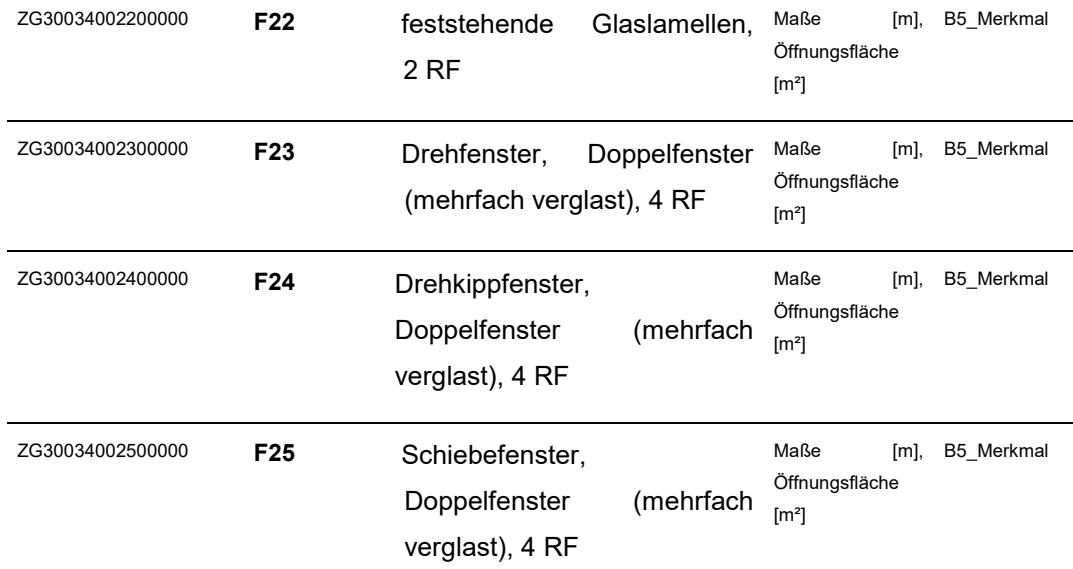

## **Änderungen im Pflichtenheft V2/08.2010 gegenüber V2/12.2009**

*(kursiv hervorgehoben; gestrichen*

#### **1.Zielstellung**

Die zu erstellende Gebäudedokumentation soll dem vorhandenen Bauzustand (Bestandsaufnahme), dem Planungsstand (Planungs- und Ausführungsphase) bzw. dem Übergabestand (Revisionsunterlagen) entsprechen und in Form von<br>digitalen Raum- und Gebäudebuchdaten sowie damit verknüpften digitalen Raum- und Gebäudebuchdaten Geschossgrundrissen an den Auftraggeber übergeben werden.

1 Für die Planungs- und Revisionsphase sind gewerkespezifische Ergänzungen zu diesem Pflichtenheft zu beachten.

#### **3.1 B1 – Gebäude**

**Zeichnungstyp** 

Vom Auftragnehmer sind folgende Angaben zu ergänzen: Bemerkung BEM Bemerkung ist nur in besonderen Fällen auszufüllen

#### **3.2 B2 – Baukörper**

Gebäudenummer nach ELBIS GBDNR

Vom Auftragnehmer sind folgende Angaben zu ergänzen: BEZ (Bezeichnung) sofern Ergänzung oder Änderung sinnvoll ist

#### **Merkmale für Baukörper (Merkmalfenster in Maske B2) Glasfassade/Vordächer** *aus Glas*

*Ist ein technisches Hilfsmittel zur Fenster- und Fassadenreinigung (z.B. Hubbühne) erforderlich, ist dieses zu erfassen*

### **3.3. B3- Geschoss**

#### **BEZ**

Kurzbezeichnung des Geschosses

Für Geschosse sind grundsätzlich folgende Abkürzungen und Bezeichnungen zu verwenden *und aus dem Pulldown-Menü auszuwählen*.

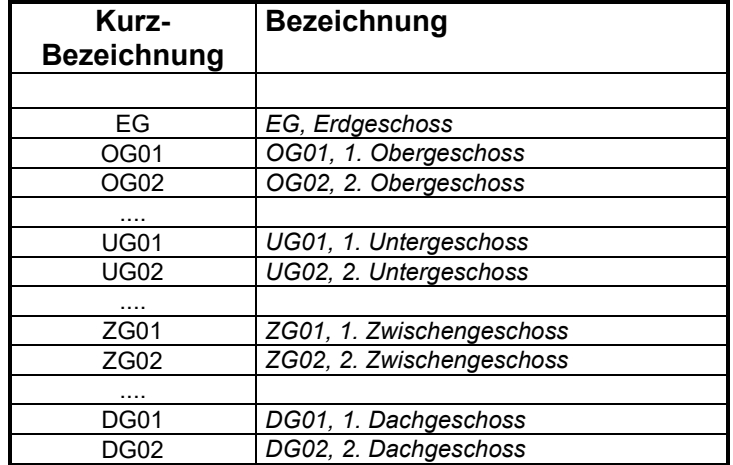

Wenn die ortsübliche Geschossbezeichnung in der Auswahltabelle nicht enthalten ist, ist eine eigene Eintragung durch den Auftragnehmer vorzunehmen informieren Sie bitte *per Mail SIB/ Z, Frau Nitzschke [\(Ilona.Nitzschke@sib.smf.sachsen.de\)](mailto:Ilona.Nitzschke@sib.smf.sachsen.de) über die notwendige Abweichung der Geschossbezeichnung. Dieser Mail fügen Sie bitte die Erfassungsdatenbank zwecks Anpassung bei.*

#### **Zeichnungstyp**

Dateinamenerweiterung entsprechend der verwendeten CAD-Software (z.B. DWG für AutoCAD)

### **Aus der Zeichnung werden folgende Angaben übernommen:**

Fläche *des Geschosspolygones*

#### **Feld Flächenabzug**

Ist der Flächenabzug =0 (oder Feld leer) dann entspricht die Geschosspolygonfläche der BGF.

#### **3.4 B4 – Raumgruppe / Geschossbereich**

**Raumgruppen** sind baulich abgeschlossene Bereiche eines Geschosses, die getrennt bewirtschaftet werden (Wohnungen; Gewerberäume wie Läden; Catering-Bereiche; Praxen u.a.), oder für die besondere Bestimmungen (Sicherheitsbereiche, Labors,

Werkstätten u.a.) einzuhalten sind. Sie können in der Regel nur von jeweils einem Nutzer genutzt werden. *Die Nutzerverteilung im Geschoss ist nicht mittels Raumgruppen abzubilden.* 

Werden Raumgruppen angelegt, so sind alle Räume eines Geschosses Raumgruppen zuzuordnen.

**Geschossbereiche** sind baulich nicht zwingend abgeschlossene Bereiche eines Gebäudes. Sie sind jedoch sinnvoll anzulegen bei großen Gebäuden, die aus mehreren klar definierbaren Bereichen (z.B. "Mitteltrakt", "Nordflügel", "Flügel A" u.s.w.) bestehen und der eindeutigen Gliederung und Orientierung im Gebäude dienen. Es sollen insbesondere *bauliche fest definierte Mietbereiche* zusammengefasst werden, während veränderbare Nutzungen und Vermietung einzelner Räume nicht durch Raumgruppenbildung festgeschrieben werden sollten.

Falls innerhalb eines Geschosses keine Raumgruppen bestehen, *muss kein Raumgruppenpolygon gezeichnet werden (Regelfall in Verwaltungsgebäuden), dann* wird das gesamte Geschoss automatisch als Raumgruppe definiert (CODE4 = 00) *in der Datenbank definier*t.(siehe auch ANHANG A)

#### **3.5 B5 - Raum**

#### **Nettogrundfläche NGF**

*Hinweis, soweit für Sonderfälle zutreffend: Für Mauerwerksbauten ist bei Digitalisierung nach vorhandenen Zeichnungen mit Darstellung des Rohbaus von der ermittelten Fläche 3% für Putz abzuziehen.*

*Hinweis: Werden die Grundrisspläne als Rohbaumaße dargestellt sind die zugehörigen Raumpolygone entsprechend dem Ausbauzustand (um Putzstärke) nach innen zu versetzen.*

### **NA\_CODE**

Im Bemerkungsfeld zum Raum und auf dem Layer6 Raumbeschriftung ist für diese Räume "Leerstand" einzutragen.

#### **Spezielle Merkmale für Teilflächen mit reduzierter Raumhöhe (z.B. Mansardräume)**

- **Teilflächen von Wohnräumen mit reduzierter Höhe in m² pro Raum (2 Dezimalstellen)** Die Teilfläche von Wohnräumen mit Höhen unter 2m sind entsprechend Artikelund Merkmalkatalog (II. BV / § 44-WoFLV) zu erfassen. In der Merkmaltabelle B\_Merkmal sind diese Teilflächen in die Spalte REAL\_WERT einzutragen.

*Hinweis: Merkmale und NA sind generell dem vorgegebenen Kategorien zuzuorden. Nur in Ausnahmefällen, wenn keine Zuordnung möglich ist, sind diese in die Kategorie "Sonstiges" einzuordnen.*

#### **Anhang B - Sachdatenerfassung**

Anhang B Sachdatenerfassung - Tabellenstruktur wurde komplett ersetzt durch Anhang B Sachdatenerfassung - Eingabemasken

#### **Anhang C – Artikel- und Merkmalkatalog**

Ergänzung zum Katalog Glasfassaden/ Vordächer aus Glas

ZG300630006000000 Techn. Hilfsmittel zur THM Fenster- u. Fassadenreinigung erforderlich

B2 Merkmal

## **Anhang D – Bedienungsanleitung, Installation und Deinstallation**

#### **6.4 RGB Check setup.exe installieren – Programm zur DXF- Dateiprüfung und Konsistenzprüfung**

Mit Hilfe dieses Programmes soll der Auftragnehmer alle CAD Dateien Grundrissdateien hinsichtlich der ordnungsgemäßen Zuordnung der einzelnen Zeichenelemente zu den vorgegebenen Pflichtlayern überprüfen. *Mit der Konsistenzprüfung zwischen Zeichnung und Datenbank wird ermittelt, ob alle automatisch aus dem DXF Grundriss auszulesenden Objekte fehlerfrei in die Erfassungsdatenbank übernommen werden. Damit wird auch die Übernahme der Sachdaten in eine zentrale DB im SIB gesichert.* Damit später ein erfolgreiches Einlesen aller Grafikdaten in die zentrale TOPOBASE Datenbank erfolgen kann. *Sollten Fehler in der Erfassunsdatenbank auftreten, sind diese über die Berichte der durch die Konsistenzprüfung entstandenen G<CODE>.mde zu ermitteln.*

#### **SETUP starten**

*Auf der CD im Ordner RGBCheck befindet sich eine Zip Datei RGBCheckSetup2.0.4. Diese ist bitte an zu entpacken. Für das eigentliche Setup ist der Installationshinweise zu beachten.* Wählen Sie an Ihrem Arbeitsplatz-Computer über die Menüpunkte Start – Ausführen – Durchsuchen *den entpackten Zip-Ordner aus.* auf dem CD-Laufwerk, und starten Sie das Programm RGB Check setup.exe Der Zielordner des für das Setup-muss während der - setup C:\Programme\KMS\RGB Check wird bei Installation angegeben werden. vorgegeben und kann nicht verändert werden.

Im Programm RGB-Check muss nach der Installation, einmalig im Menü "Optionen" der Pfad der MS Office – Access.exe eingestellt werden. Der darunter anzugebenden Log Pfad ist der Speicherort für die Prüfprotokolle. Die Bestätigung erfolgt mit dem Butten "Übernehmen"

### **Zeichnung prüfen**

.Über das Symbol "Dateien hinzufügen" Auswahl (markieren) Auswahl des Ordners, in dem die dazugehörigen Zeichnungsdateien liegen – Auswahl der zu prüfenden DXF-Dateien – mit "Öffnen" bestätigen- über Button "Prüfung Grafikdaten" erfolgt die Prüfung

Im Ausgabepfad (Log Pfad) der Prüfdatei *(siehe oben)* liegt nun für jede Grundrisszeichnung ein *Ordner mit dem jeweiligen Grundrissnamen. In diesem Ordner liegt u.a. ein* Prüfprotokoll (Format TXT-Datei). *Dieses ist zu öffnen und analog zu dem Beispiel in Anhang D / Anlage 2 auszuwerten.* welches durch den Auftragnehmer auszuwerten ist. Entsprechend dem Protokoll sind ggf. Änderungen in den CAD-

Dateien vorzunehmen.

Beispiel für RGB Check – Prüfprotokoll

Ein Protokollbeispiel mit einer Anleitung zu dessen Auswertung ist im Ordner "RGB Check" auf der CD enthalten. (s. auch Anhang D / Anlage 2)

Die Konsistenzprüfung erfolgt in 2 Schritten:

- 1. Prüfung der Grafikdaten und
- 2. Konsistenzprüfung (die Zeichnung wird gegen die Datenbank abgeglichen)
- 2. Konsistenzprüfung

Über das Symbol "Dateien hinzufügen" Auswahl (markieren) Auswahl des Ordners, in dem die Datenbank liegt, die MDE-Datei ist auszuwählen und mit "Öffnen" zu bestätigen. Automatisch öffnet sich ein weiteres Fenster wo der Pfad der DXF-Dateien zu wählen ist. Mit ok den Pfad übernehmen. Über Button "Konsistenzprüfung" die Prüfung starten nach Abschluss der Prüfung, Meldung "Prüfung erfolgreich beendet" oder

"Dateiprüfung endet mit Fehlern"

*Im Ausgabepfad der Prüfdatei (siehe oben) liegt nun ein Ordner mit der*  Gebäudenummer. Darin befindet sich ein weiterer Ordner mit einer LOG und einer der MDE-Dateien zu dem Gebäude

Öffnen der LOG Datei Anzeige des Fehlerprotokolls, Fehler müssen bereinigt werden, bis das Protokoll fehlerfrei ist

Öffner der MDE Datei Öffnen der MDE-Datei mit Doppelklick Menü Berichte: Fehlerberichte prüfen – Fehler bereinigen Über Menü Berichte werden 4 Prüfberichte angezeigt

mit Menüpunkt "Öffnen" übernehmen der Dateien in die Liste Das Programm erstellt einen Ordner mit der Gebäudenummer im Ausgabepfad, worin eine Log- und eine MDE Datei abgelegt werden Öffnen der Log-Datei: Protokoll der Fehlerprüfung; Anzeige der Fehler – Fehler bereinigen

Die Berichte aus der MDE- und der Log-Datei dürfen *bei Auftragsabgabe* keinerlei Fehler aufweisen.

# *Anhang D\_Anl.3 - NEU*

*Beispiele für Fehler die während der Konsistenzprüfung auftreten können*

# **Änderungen im Pflichtenheft V2/12.2009 gegenüber V2/05.2009**

### **3.3 B3 – Geschoss**

Die entsprechende Geschossbezeichnung aus dem Pulldown-Menü auszuwählen.

# **Änderungen im Pflichtenheft V2/05.2009 gegenüber V2/02.2008**

*(kursiv hervorgehoben; gestrichen)*

### **3.2 B2 – Baukörper**

#### **First- und Traufhöhe in m** (2 Dezimalstellen)

Die First- und Traufhöhen eines Baukörpers sind zu ermitteln und einzutragen. (Sie ist als relative Höhe über dem im EG festgelegten Baukörperhöhenpunkt +/-0.00 oder HN-Höhe zu ermitteln. Bei unterschiedlichen First- und Traufhöhen an einem Baukörper ist jeweils die Haupthöhe anzugeben. Sie kann näherungsweise konstruktiv ermittelt werden, wenn die Zugängigkeit mit normalen Aufmassmitteln nicht gegeben ist.)

Bei Flachdächern ist die Firsthöhe gleich der Traufhöhe

SIB/ Stand 15.02.08

# **Änderungen im Pflichtenheft V2/02.2008 gegenüber V2/12.2007**

## **Anhang C – Artikel- und Merkmalkatalog**

Ergänzung zum Katalog Fenster und Glasfassaden/ Vordächer aus Glas

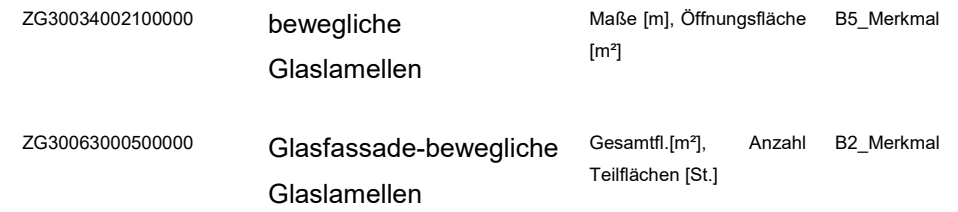

### SIB/ Stand 01.12.07

# **Änderungen im Pflichtenheft V2/12.2007 gegenüber V2/10.2007**

*(kursiv hervorgehoben; gestrichen)*

## **Anhang C – Artikel- und Merkmalkatalog**

Ergänzung zum Katalog Innenwandoberflächen:

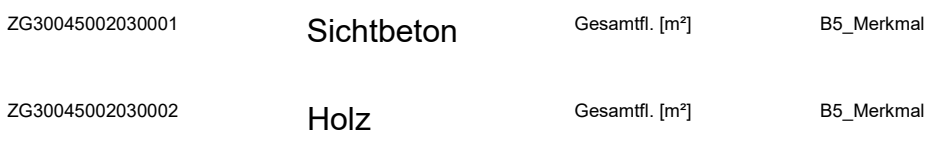

## **Anhang D, 6.4 Zeichnung prüfen:**

über Menüpunkt "Optionen" einstellen *des MS Access Pfades (einmaliges Auswählen der MS Access.exe)* und des Ausgabepfades des Prüfdatei auf dem PC*.*

## **6.1 DXFAuswertung – Installation und -Deinstallation**

### *DXF-Auswertung installieren (Text neu):*

Anschließend wird die Anwendung DXF-Auswertung in Ihrem System installiert.

#### Programm-Information DXF-Auswertung:

Die DXF-Auswertung wurde mit Delphi 5 von Borland erstellt und baut auf der Access-Schnittstelle der BDE (Borland Database Engine) auf. Die Installation der notwendige Komponenten des Programms erfolgt durch das Setup-Programm. Dabei werden folgenden Komponenten auf den Zielrechner kopiert:

EGSLDXF.DLL ist das Ausführungsprogramm für die Auswertung der DXF-Dateien. Die "EGSLDXF.DLL" wird im Systemverzeichnis, z.B. "C:\WINNT\SYSTEM32", installiert.

*Hinweis zur DXF-Installation an den Systemadmin:*

*(Text neu):*

- *1. Bitte beachten Sie, dass zur Installation in der Regel Administratorrechte vorliegen müssen.*
- *2. Nach der Installation wird die Datei EGSLDXF2.DLL in der Fassung vom 08.07.2004 in das Systemverzeichnis geschrieben Auf der CD, in dem Ordner DXF-Auswertung2, ist ein Unterordner mit der Bezeichnung Austausch\_EGSLDXF2\_DLL vorhanden. Dieser enthält die aktuelle Version zur DXF-Auswertung, welche in das Verzeichnis Windows \System32 kopiert werden muss. Die vorhandene Datei ist zu ersetzen.*
- *3. Falls aus früheren Arbeiten mit dem Raumbuch-Programm eine ältere Version der Datei EGSLDXF2.DLL im Verzeichnis enthalten ist, soll diese durch die auf der CD mitgelieferte gültige Fassung durch Kopieren ersetzt werden.*

#### **Zum Pflichtenheft wurden ergänzt:**

#### **3.2 B2 – Baukörper, Brutto-Rauminhalt (BRI) in m³ (nachDIN277)**

*Der BRI berechnet sich pro Baukörper programmseitig automatisiert aus der Summe der BRI der Geschosse. Diese werden im Regelfall aus der Fläche der Geschosspolygone multipliziert mit der Geschosshöhe ermittelt* (siehe Ziffer 3.3, B3- Geschosse).

#### **3.3 B3 – Geschoss,**

#### **Höhe, Geschosshöhe in m (2 Dezimalstellen)**

*Für Zwischengeschosse (z.B. doppelläufige Treppenanlagen; Galerien in einzelnen Räumen u.ä.) ist die Geschosshöhe 0 (Null) einzutragen, sofern diese Teil der Geschosshöhe des zugehörigen Vollgeschosses sind (Vermeidung einer Doppelberechnung des BRI bei der automatisierten BRI-Berechnung in der Erfassungsdatenbank: Produkt Geschosspolygonfläche x Geschosshöhe).*

#### **Fläche**

Fläche des Geschosspolygons in m² (2 Dezimalstellen). Diese Fläche repräsentiert *in der Regel* die Bruttogrundfläche BGF des Geschosses.

#### *Besonderheiten bei der BGF-Berechnung:*

*1. Teilunterkellerung - zur BGF werden nur die Flächen der NGF und deren baukonstruktive Umschließung gerechnet, d.h. nur der teilunterkellerte Bereich. Die Fläche von nichtunterkellerten Bereichen ist händisch zu ermitteln und als Summe von der aus dem Geschosspolygon ermittelten Fläche abzuziehen. Die KGF der die Kellerräume begrenzenden Baukonstruktion ist bei Bestandserfassung näherungsweise zu ermitteln.*

*2. Lufträume, resultierend aus mehrgeschossigen Räumen, werden nicht zur BGF* 

*gerechnet. Sie erhalten kein Raumpolygon, da sie in dieser Geschossebene auch keine NGF bilden. Die Flächen der "Lufträume"/Geschoss sind händisch zu ermitteln und als Summe von der aus dem Geschosspolygon ermittelten Fläche abzuziehen. 3. Bei Zwischengeschossen werden nur die Flächen der NGF der Räume im Zwischengeschoss und der KGF der sie umschließenden Baukonstruktion gerechnet. Die nicht zur BGF gehörenden Flächen im Zwischengeschoss sind händisch zu ermitteln und als Summe von der aus dem Geschosspolygon ermittelten Fläche abzuziehen.*

#### *BGF – Feld Flächenabzug*

*In dieses Feld sind die Flächen von nicht unterkellerten Bereichen, von Lufträumen und sonstigen, nicht zur BGF des Geschosses gehörender Flächen (gemäß DIN 277) in ihrer Summe je Geschoss händisch einzutragen.*

*BGF qualifiziert (BGFgemäß DIN 277) BGF qualifiziert = Fläche Geschosspolygon – Flächenabzug (Berechnung erfolgt programmseitig)*

*Ist der Flächenabzug =0 (oder Feld leer) dann entspricht die Geschosspolygonfläche der qualifizierten BGF.* 

#### **3.5 B5 – Raum Raum-Ident CODE5**

*Die Doppelung von Raum-Identen für Räume im gleichen Geschoss ist auszuschließen.*

#### **Nutzungsart NA\_CODE**

Leerstehende Räume werden der NA-Gruppe zugeordnet, der sie vor dem Leerzug angehört hatten (ggf. ist Rücksprache mit zuständigem Objektmanager in den SIB/NL zu nehmen). *Im Bemerkungsfeld zum Raum und auf dem Layer6\_Raumbeschriftung ist für diese Räume "Leerstand" einzutragen.*

### **Zu ANHANG A**

#### **3.2 Layer0\_Geschosspolygon Erfassungsgrundlagen**

*Das Geschosspolygon schließt den äußeren baulichen Umgriff eines Geschosses ein (die Fläche des Geschosspolygons repräsentiert in der Regel die Bruttogrundfläche BGF eines Geschosses).*

*Hinweis für Teilunterkellerungen:* 

*Das Geschosspolygon beschreibt den Umgriff der aufgehenden Baukonstruktion des darüberliegenden Vollgeschosses. Eine Abzugsfläche für die nicht zur BGF gehörenden (nichtunterkellerten) Geschossflächen ist in die Datenbank einzutragen.*

### **3.5 Layer 0\_Raumpolygon**

*Bei strukturellen Gebäudeänderungen sind die Raum-ID von gelöschten (geteilten / zusammengelegten) Räumen nicht wieder neu zu vergeben.*

#### **3.12 Layer6\_Raumbeschriftung**

*Für leerstehende Räume ist "Leerstand" einzutragen.*

## **Änderungen im Pflichtenheft V2/10.2007 gegenüber V2/06.2007**

*(kursiv hervorgehoben; gestrichen)*

#### **Zu ANHANG A, 3.11 Layer 5\_Vermaßung** Ergänzt wurde:

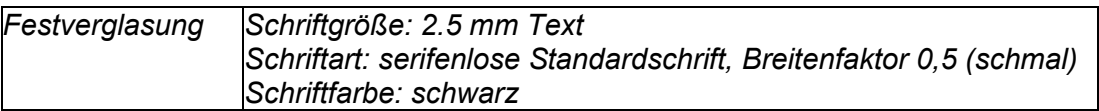

*Fest verglaste Innenwandbereiche als Merkmal zur Innenwandoberfläche sind in der Grafik mit dem Text "Festverglasung" zu kennzeichnen.*

SIB/ Stand 19.06.07

## **Änderungen im Pflichtenheft V2/06.2007 gegenüber V2/05.2007**

*(kursiv hervorgehoben; gestrichen)*

#### **Zu Merkmale für Räume (Merkmalfenster in Maske B5) Aus der Zeichnung werden folgende Angaben übernommen:**

### **Fenster**

- Fensterart
- lichte Maße der Fensteröffnung
- Ifd. Nummer des Fensters im Raum (Zählnummer, falls mehrere Fenster gleicher Art vorhanden *sind*)

**Türen** 

- Türart
- lichte Maße der Türöffnung
- Ifd. Nummer der Tür im Raum (Zählnummer, falls mehrere Türen gleicher Art vorhanden *sind*)

# **Änderungen im Pflichtenheft V2/05.2007 gegenüber V2/02.2007**

### *(kursiv hervorgehoben)*

### **Zu 3.4 B4 – Raumgruppe / Geschossbereich:**

Ergänzung zum 1. Abschnitt Raumgruppen: *Werden Raumgruppen angelegt, so sind alle Räume eines Geschosses Raumgruppen zuzuordnen.*

### **Zu ANHANG C, Sachdatenkataloge, Nutzungsarten nach DIN 277:**

Ergänzung des Sachdatenkataloges Nutzungsarten nach DIN 277 um folgende zusätzliche, in der DIN 277, Stand Februar 2005, enthaltenen Nutzungsarten (ansonsten gilt weiterhin die DIN 277 , Stand Jan. 1987):

- *29 sonstige Bürofläche*
- *49 sonstige Lagerräume*
- *69 sonstige Pflegeräume*

#### **Zu 3.5 B5 – Raum, NA-Code**:

*Leerstehende Räume werden der NA-Gruppe zugeordnet, der sie vor dem Leerzug angehört hatten (ggf. ist Rücksprache mit zuständigem Objektmanager in den SIB/NL zu nehmen). Im Bemerkungsfeld zum Raum ist für diese Räume "Leerstand" einzutragen.*

Es entfällt folgender Abschnitt:

Ergänzung der Nutzungsartengruppe 7-Sonstige Nutzung nach DIN 277 durch: NA 78 – Leerstand (für ungenutzte und leerstehende Räume)

Stand 28.02.07

#### **Zu Anhang D , Punkt 6.4:**

Achtung!

Sollten Sie das RGB-Check-Programm aus früheren Anwendungen bereits auf Ihrem Computer installiert haben, muss dies vor dem Update deinstalliert werden!

#### **Neu eingefügt:** *Konsistenzprüfung*

Bitte diese Konsistenzprüfung vor Datenübergabe an den AG durchführen und evtl. Fehler bereinigen.

#### **Ordner DXF-Auswertung2, Liesmich-Datei, neue DLL vom 19.01.2007**

Nach der Installation soll die Datei EGSLDXF2.DLL in der Fassung vom 19.01.2007 in das Systemverzeichnis geschrieben (kopieren) werden (Bei Windows NT ist das z.B. C:\Winnt\System32).

#### **Pflichtenheft B5 Raum**

#### **Raum-Ident CODE5**

Der Raum-Ident CODE5 wird zur Identifizierung jedes Raumes im Geschossgrundriss (Layer 0\_Raumpolygon) festgelegt. Sämtliche Räume eines Geschosses *müssen* fortlaufen , bei 001 beginnend, durchnummeriert werden (Format 001, 002, ...).

*2. Abschnitt entfällt!* In besonderen Fällen von baulich dauerhaft abgeschlossenen Raumgruppen (z.B. Wohnungen) sollte die Zählung der Räume innerhalb von Raumgruppen, jeweils bei `001`neu beginnend, erfolgen.

#### **Anhang C, Sachdatenkataloge**

*Änderungen im Artikel- und Merkmalkatalog:* 

- Bodenbeläge: Hartbelag *ergänzt durch "sonstiger" Hartbelag*
- *In der Datenbank nicht benötigte Merkmale wurden aus dem Katalog entfernt*

### **Zu Anhang A, Geometriedatenerfassung**

### **3.8 und 3.11**

*Oberlichte* in Decken und Dächern sind **nicht auf dem Layer 2\_Fensteröffnungen sondern** *auf dem Layer 5\_Vermaßung zu beschriften***.**

### **neu eingefügt:** *4. Festlegung zum Datenaustauschformat der Geometrie*

*Der Anhang A wurde um den Punkt 4. (s.o.) ergänzt*

#### **zu 2. Leistungsumfang und Datenformate und zu Anhang A: 1.3 CAD-Anwendungen und –Versionen**

Standardsystem des Auftraggebers SIB ist *AutoCAD 2000*.

- **Geschossgrundrisse:** Erarbeitung der digitalen Geschossgrundrisse mit einem CAD-Programm Übergabe im Originalformat, im DWG-Format (Export nach *AutoCAD Version 2000*, falls nicht AutoCAD verwendet wurde) und im DXF-Austauschformat (in der Version *DXF 2000*). *s.Pflichtenheft S. 2*
- **CAD-System:** *Zeichnen mit ADT - die Dateien sind wie folgt abzuspeichern: "nach AutoCAD exportieren" mit "DXF.2000" und "DWG.2000" abspeichern. s.Pflichtenheft S. 3*

### **zu 2. Vom Auftraggeber werden übergeben**

### **neu:**

• *RGB Check (Prüfprogramm zur Prüfung von DXF-Grundrissdateien) s.a. Anhang D, zu 6.4 – Installation und Anwendung*

## **zu5. Fehlerbehandlung:**

*Zur DXF-Dateiprüfung wird das Prüfprogramm RGB Check übergeben. Die dort erstellten Prüfprotokolle dienen dem Auftragnehmer als Eigenkontrolle, um Fehler in den Grafikdaten vor Fertigstellung des Auftrages zu erkennen und zu beheben und dem Auftraggeber als Prüfroutine.*

### **neu:**

- **CAD-Vorlagedatei:** *Symbolbibliothek für Sanitärobjekte s.a. Anhang A, zu 3.10 Layer 4\_Einbauten*
- *CD-Covervorlage: Word-Vorlage für Beschriftung der CD-Hülle*

## **zu 3.5 B5 – Raum**

**NUTZER**

Die Bezeichnung der Nutzer/Dienststellen ist aus dem mitgelieferten Dienststellenverzeichnis auszuwählen.

Falls eine Dienststelle oder ein anderer Nutzer in einer übergeordneten Struktur (Baukörper, Geschoss, Raumgruppe) als Standardnutzer eingetragen ist, kann die Eintragung in Tabelle B5 entfallen.

*Befinden sich in einem Geschoss mehrere Nutzer, so sind diese in die jeweiligen Räume einzutragen. In gemeinschaftlich genutzten Räumen des Geschosses (Flure, Treppenhäuser, WCs, Teeküchen u.ä.) ist dann kein Nutzer einzutragen.*

#### **neu: vom Auftragnehmer sind folgende Angaben einzutragen:**

#### *Feste Einbauten aus Glas*

- *Glasfläche von Vitrinen, Schaukästen m² (2 Dezimalstellen) Die Glasfläche von Vitrinen, Schaukästen und anderen festen Einbauten aus Glas, die nicht zur festverglasten Innenwandoberfläche gehören, ist je Raum als Summe der Fläche in m² (einseitig gemessen) entsprechend Artikel- und Merkmalkatalog zu erfassen.*

*In der Tabelle B\_Merkmal ist die Summe der Glasflächen in m² in die Spalte REAL\_WERT einzutragen.*

#### **zu Anhang A - Geometriedatenerfassung**

#### *Verwendung von Vorlagezeichnungen*

*Die auf der CD zur Verfügung gestellte Vorlagezeichnung mit vorgegebener Layerstruktur ist bitte zu verwenden.*

#### **Verwendung von Polygonen:**

*Polygone sind immer als geschlossene Polygonzüge darzustellen (im Autocad mit Befehl "S" schließen) In Polygonen sollen Abrundungen durch Bögen beschrieben werden.* 

#### **Verwendung von Symbolen / Blöcken**

*Es sind die Symbole aus der mitgelieferten Symbolbibliothek zu verwenden (kopieren in die Zeichnung).*

Auf zusätzlichen Layern können weitere Symbole oder Blöcke verwendet werden.

#### *Verwendung von Ellipsen*

*Es sind generell keine Ellipsen zu verwenden, da sich diese Zeichenelemente nicht in die Datenbank einlesen lassen. Ellipsen sind mittels Bögen im CAD darzustellen.*

#### **zu 3.10 Layer 4\_Einbauten**

#### **Erfassungsgrundlagen**

Beispiele für Einbauten sind: nicht raumhohe Trennwände, mit Türschlägen in Sanitärbereichen, *als Symbole darzustellende Sanitärobjekte wie Toiletten, Waschtische u.ä. (bitte ausschließlich Blöcke aus mitgelieferter Symbolbibliothek verwenden, indem diese kopiert werden)* und Abkofferungen z.B. für Installationen, Einbauschränke (als Einbauschränke werden für den jeweils speziellen Raum maßgefertigte Schränke bezeichnet, die nicht beliebig in einem anderen Raum aufgestellt werden können; sie müssen nicht zwingend mit der Baukonstruktion verbunden sein).

### **zu Anhang C - Sachdatenkataloge**

- *Ergänzungen im Artikel- und Merkmalkatalog*
- *Aktualisierung des Dienststellenverzeichnisses*
- *Aktualisierung des Bauwerkszuordnungskataloges*

#### **zu Anhang D\_Anl2 - Bedienungsanleitung**

- Ergänzung des Punktes *6.4 RGB Check setup.exe - Programm zur DXF-Datenprüfung (Zeichnungsprüfung)*

*Mit Hilfe dieses Programmes soll der Auftragnehmer alle CAD-Dateien (Grundrissdateien) hinsichtlich der ordnungsgemäßen Zuordnung der einzelnen Zeichenelemente zu den vorgegebenen Pflichtlayern überprüfen, damit später ein erfolgreiches Einlesen aller Grafikdaten in die zentrale TOPOBASE Datenbank erfolgen kann.*

- *Protokollbeispiel mit Anleitung zu dessen Auswertung*

## **Änderungen im Pflichtenheft V2/08.2005 gegenüber V2/03.2005**

## *(kursiv hervorgehoben)*

### **Zu 3.5 B5-Raum:**

Die gesamte Nettogrundfläche eines Geschosses *(entsprechend DIN 277)* muss sich in den definierten Räumen wiederfinden.

*Raumflächen von Aufzugsschächten und Installationsschächten mit einem lichten Querschnitt größer 1m², sind in jedem Geschoss durch ein Polygon zu dokumentieren. Sie zählen zur NGF.*

*Räume, die über mehrere Geschosse gehen, sind nur in dem jeweils untersten Geschoss durch ein Polygon zu dokumentieren.* 

### **zu Anhang C - Sachdatenkataloge**

- *Ergänzungen im Artikel- und Merkmalkatalog*

In B2\_Merkmal *-* Aufnahme des Artikel *Vordächer aus Glas*

## **Änderungen im Pflichtenheft V2/01.2006 gegenüber V2/08.2005**

*(kursiv hervorgehoben)*

### **Zu den Tabellen B1 (Gebäude) bis B5 (Raum):**

*Die Erfassung des Nutzers entsprechend dem bisher im Anhang C mitgelieferten Dienststellenverzeichnis des Freistaat Sachsens ist nicht mehr erforderlich.*

#### **Zu 2. Abschnitt ergänzt:**

#### *Datenprüfung*

*Der AN hat die durch ihn erfassten Sachdaten mittels der in der ACCESS-Erfassungsdatenbank enthaltenen Prüfprotokolle auf Plausibilität und die Grafikdaten*  **Änderungsliste Pflichtenheft RGB Meu RGB2.0 – Excel- Erfassungstool** 

Alt RGB – Access-Erfassungstool

*mit der durch SIB z. V. gestellten Prüfroutine RGB-Check vor Übergabe an SIB zu prüfen.* 

*Die Plausibilitätsprotokolle sind auszudrucken und mit Anmerkungen zu versehen, sofern die aufgelisteten Abweichungen berechtigt sind. Das Protokoll aus dem RGB-Check ist ebenfalls auszudrucken. Diese Protokolle sind nach Fertigstellung des Auftrages an SIB mit zu übergeben.*

Fragen richten Sie bitte an:

Frau Thoma, Tel. 0351/564 9749; [ute.thoma@sib.smf.sachsen.de](mailto:ute.thoma@sib.smf.sachsen.de) Frau Nitzschke, Tel. 0351/564 9704 ; [ilona.nitzschke@sib.smf.sachsen.de](mailto:ilona.nitzschke@sib.smf.sachsen.de)

gez. Thoma R. SIB/FBO